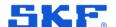

## **SKF @ptitude Observer**

## Release summary

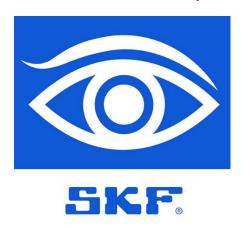

Software version: **13.5**Release date: **2024 May** 

Please read this document. Important information not covered in the @ptitude Observer User Manual is listed here.

Copyright © 2024 by SKF Group All rights reserved.

SKF Sverige AB Ålgatan 10D, 973 34 Luleå, Sweden Telephone: +46 (0) 31 337 10 00

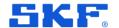

## Requirements

## Software and FW requirements in Observer 13.5

- Recommended IMx-1 GW firmware version 4.0
- Recommended IMx-1 Sensor firmware version 4.1
- Recommended IMx firmware version 7.8
- Recommended Microlog dBX SW version 1.1
- Monitor Service requires 64bit OS

**Note**: As announced in 2022, new releases of Observer will have the required minimum version of MS SQL Server 2014.

#### **New icons**

| Icon | Description             |
|------|-------------------------|
| SKE  | SKF @ptitude Observer   |
| 5KF  | Database administrator  |
| SKE  | Monitor service manager |
| SKE  | OLDC                    |

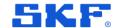

## Windows scaling issue

There is an issue with Observer and Windows OS scaling that causes some users to experience visual glitches. We are looking for a solution for this.

In the meantime, turning off Let Windows try to fix apps so they're not blurry in Advanced scaling settings in Windows settings, can help to minimise the problem.

← Settings

## Fix scaling for apps

Some desktop apps might look blurry when your display settings change. Windows can try to fix these apps so they look better when you open them the next time. This only works for apps on your main display, and it won't work for all apps.

Let Windows try to fix apps so they're not blurry

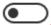

Off

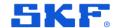

## **New features**

## IMx-1 Mesh network view

- Added functionality to allow users to set up a visual representation of the mesh network.
- Offers an overview of the network status for IMx-1 gateways and sensors. A valuable tool that can be used for maintenance and troubleshooting.
- Possibility to add a Background picture to represent the actual location of the sensors.

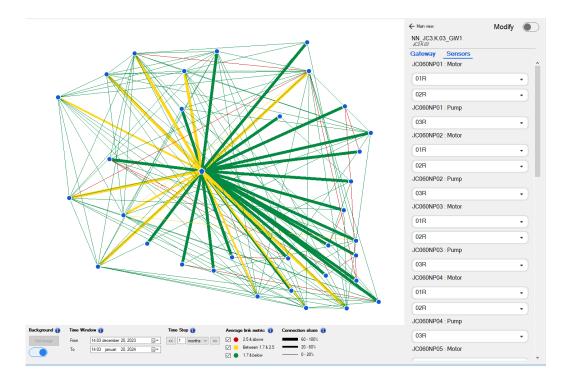

Figure 1 Mesh network view – Example

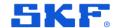

## New type of system alarm

- You can now set up a system alarm that will be triggered if no data has been received within a specified time frame.
- This notification will alert the user to a possible malfunction with a Data Acquisition

  Device

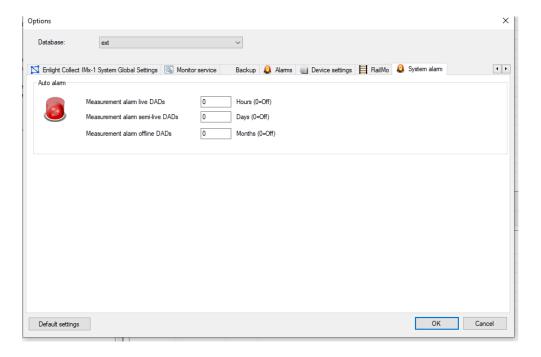

Figure 2 System alarm – Example

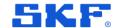

## **Enhanced quick find function**

- The quick find function can now be used to search across multiple open databases.
- The Quick Find function can be opened by pressing **Ctrl** + **F**.

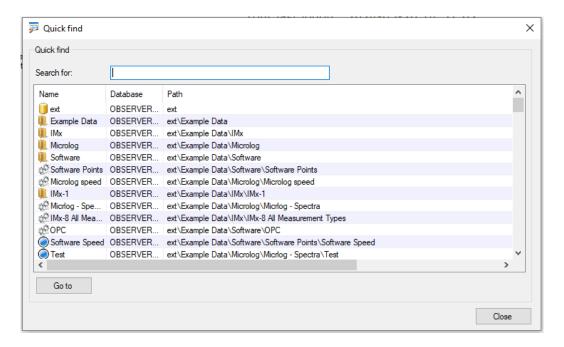

Figure 3 Quick find

#### **Phoenix API**

 Added an endpoint that will allow users using an external dashboard with hyperlinks to open a linked point directly in Observer.

See further explanation in the API documentation.

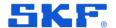

## **Bugs**

## **Overview**

• Fixed more than 40 bugs

Analyse: 9

Configuration: 11

Data Bridge: 4

Other: 12

• RailMo: 5

On the following pages, some of the fixed bugs are presented. For a full list of fixed bugs, see the change log.

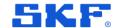

## **Observer 13.5 bug fixes and insight MVP APIs**

#### **APIs**

- API for Create/Update EventCases in Observer.
- API to Find event cases depending on EventID and returning the Event.
- Event Case Add API for posting pictures to Observer.
- Event Case Add API to delete pictures.
- Implement pagination for /v1/eventcases.

## **Observer bug fixes**

- Unable to open Noise Web Client with security role: Rail Track Monitoring Web View.
- RailMo Only the most recently saved line can be expanded, and it is the only one accepting data.
- An empty report is generated while emailing the event case report.

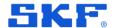

## **Event case API**

## API for Create and Update event cases in Observer

To enable third-party systems (currently Insight Rail) to create EventCases in @Observer.

Also, if there is an existing EventCase it updates it with the latest data received.

#### Endpoint: /v1/eventcase

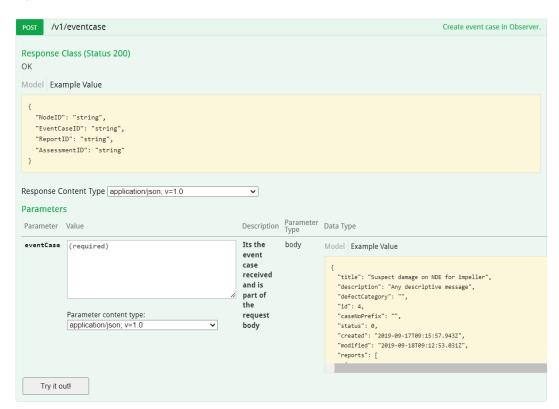

| Request    | Response [JSON]                            |
|------------|--------------------------------------------|
| Event JSON | Node ID for which event is created         |
|            | EventCase ID of new event that is created. |
|            | Report ID of new EventCase report          |
|            | Assessment ID of new EventCase report      |

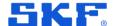

#### **Expected JSON**

## /v1/EvenCase

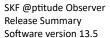

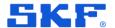

#### **EventCase created on Observer**

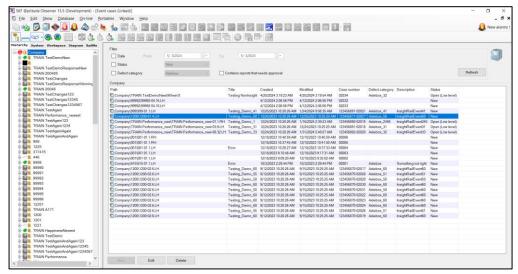

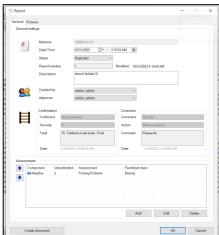

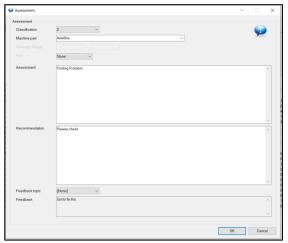

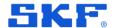

## API to Find event cases depending on EvenID and returning the Event

To enable users to search and return EventCases with specific EventcaseID instead of sending the list of all EventCases.

Endpoint: /v1/eventcases/{eventCaseId}

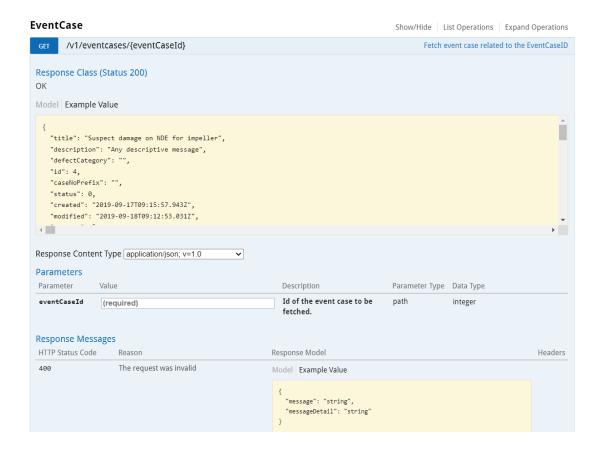

| Request     | Response       |
|-------------|----------------|
| EventCaseID | EventCase JSON |

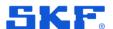

```
Request URL
 http://localhost:22375/v1/eventcases/2031
Response Body
     "title": "Testing_Demo_50",
     "description": "InsightRailEvent50",
"defectCategory": "Axlebox_50",
     "id": 2031,
     "caseNoPrefix": "123456870",
     "status": 0,
     "created": "2023-09-12T10:20:26.543",
"modified": "2023-09-15T10:25:25.587",
     "reports": [
         "approvedBy": "f4a7c5e2-511d-450a-b838-258a91219d87",
         "created": "2023-10-11T04:15:03",
         "modified": "2023-10-12T04:10:24.043",
"description": "demoUpdate",
         "confirmation": {
           "isDefect": "NotSet",
Response Code
 200
```

If EventCaseId is not found in Observer, then the response comes as 204 – No Content.

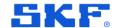

## **Event Case – Add API for posting to Observer**

To enable users to post pictures for a specific report of the EventCases.

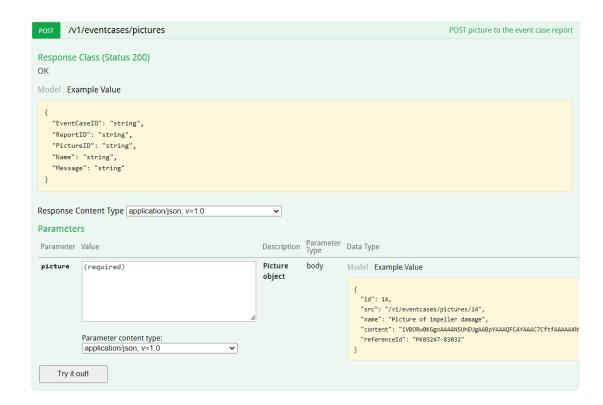

| Request      | Response [JSON]                                           |
|--------------|-----------------------------------------------------------|
| Picture JSON | EventCase ID of EventCase for which the picture is posted |
|              | Report ID of report for which the picture is posted       |
|              | Observer ID of the new posted picture                     |
|              | Name of the new picture posted                            |
|              | Message if any                                            |

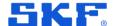

#### **Expected JSON**

If Database ID of the picture is not known.

```
"referenceID" : "PK03247-83050",
"content" : picture in base 64 format,
"name" : "EventCase picture"
```

If Database ID of the picture is known, then the JSON could be as following:

```
"id" : 14,
   "src" : "/v1/eventcases/pictures/14",
   "referenceID" : "PK03247-83050",
   "content" : picture in base 64 format,
   "name" : "EventCase picture"
```

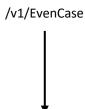

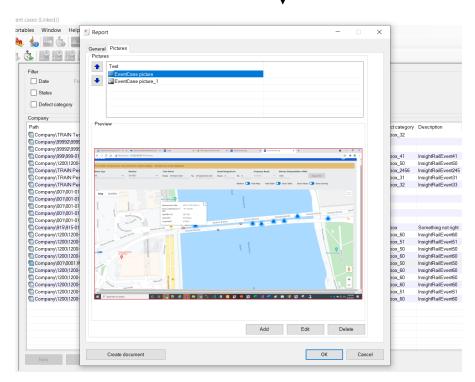

If the picture of the Report ID already exists, then it updates the picture. Otherwise, it adds this new picture to the report of the EventCase.

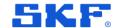

## Event case - Add API to delete pictures

To enable users to delete pictures for a specific report of the EventCases.

Endpoint: /v1/eventcases/pictures/{pictureId}

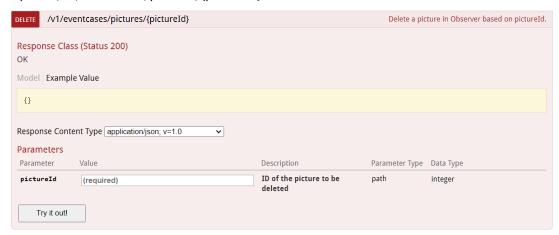

| Request                    | Response [JSON]                            |
|----------------------------|--------------------------------------------|
| Database ID of the picture | Observer ID of new picture that is deleted |

If picture exists, then it returns the deleted Picture ID as response.

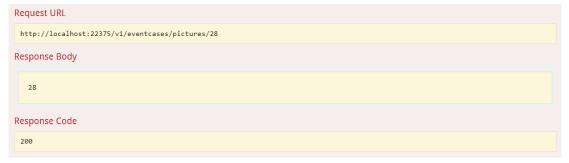

If picture does not exist, then it returns 404 as response with this message

```
Request URL

http://localhost:22375/v1/eventcases/pictures/40

Response Body

{
    "message": "Not found: http://localhost:22375/v1/eventcases/pictures/40",
    "messageDetail": "Picture with this ID is not found"
}

Response Code

404
```

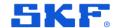

## Implement pagination for /v2/eventcase

As /v1/eventcases returns all the EventCases in the Observer. It takes too long if there are a lot of EventCases in the system. For the Insight Rail team, the API was either taking too long to return data or crashing. So, pagination is implemented to return only a specific number of EventCases, as mentioned in the **pagesize** parameter in the request.

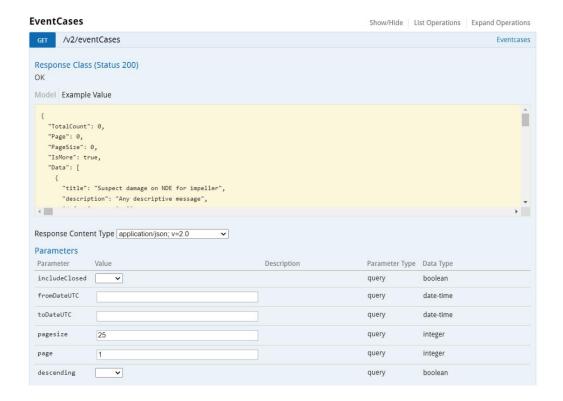

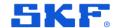

## **Bug fixes**

# Unable to open Noise web client with security role: Rail Track Monitoring Web View

#### **Problem statement**

Users were unable to open the Noise monitoring application for the security role: Rail Track Monitoring Web View/ Edit

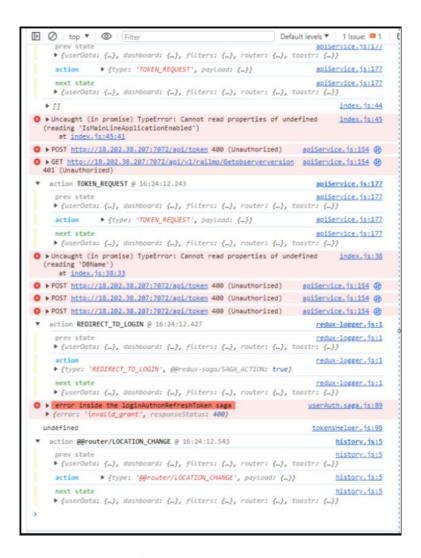

Figure 4 The error is presented as in the image above

After investigation, we found that only users with Machine View/Edit had the authorization to /v1/settings API. This call returns the database time zone, time difference from UTC and the current version of the Observer database. As this call was failing, the users with just Rail Track Monitoring Web View/Edit role were not able to log into the application.

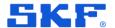

#### Solution

Made changes to the Authorization part of the API to allow Rail Track Monitoring Web View/Edit user role to allow this call.

```
[HttpGet]
[Authorize(Roles = "MachinePartView, RailTrackMonitoringView")]
[Route("V1/settings")]
[ResponseCodes(typeof(AllApiResponses))]
[ResponseType(typeof(Settings))]
- references | Manisha Kashyap, 97 days ago | 1 author, 1 change | 1 work item
public HttpResponseMessage GetSystemSettings()
{
    Log(this.Request.GetOwinContext().Request, this.GetType().Name + ":" + System.Reflection.MethodBase.GetCurrentMethod().Name);
    HttpResponseMessage response;
    Settings systemSetting = Settings.ToDto(OwinWebServiceMain.DbFactory);
    response = AsResponse(systemSetting, Request);
    return response;
}
```

Now with **the Rail Track Monitoring Web View/Edit** security role, users will be able to access the RailMo Web.

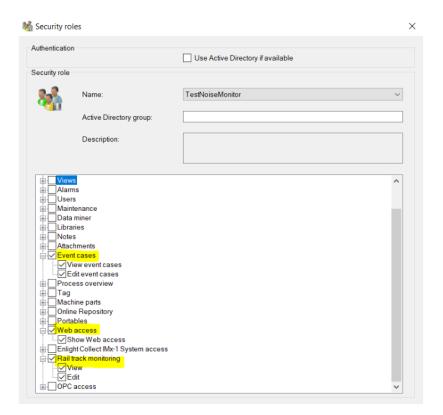

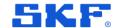

# RailMo – Only the most recently saved line can be expanded, and it is the only one accepting data

#### **Problem statement**

You can only expand the most recently saved line. You can change which line can be expanded by taking properties on a line and clicking **OK**.

Also, possibly only the "active" accept new data or track section matching.

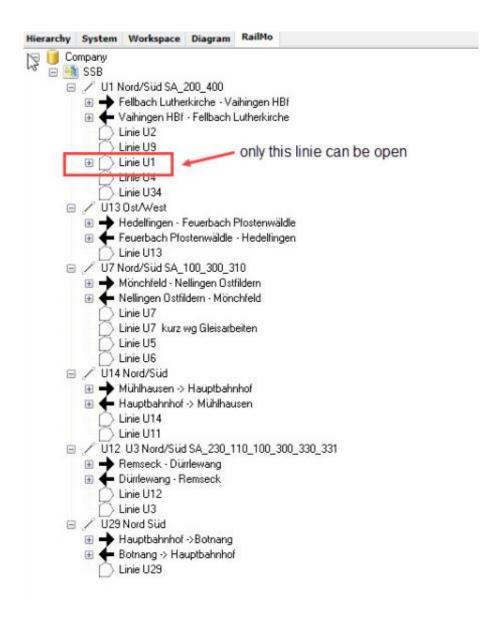

Figure 5 The error is presented as in the image above

After investigation, we found that there was a code chunk to delete all the old Routes without a check for any condition.

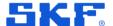

#### Solution

Made changes to check if that Route is edited by the user only then delete the old Route and add this new edited Route else, do not delete any existing Routes. It fixed the problem.

```
Dim railwaySectionRoute As CMRailwaySectionRouteE
railwaySectionRoute = CMRailwaySectionRouteB.DbGetByRouteID(oNode.DbFactory, m_RailRoute.IDNode)
If railwaySectionRoute.RailRouteID > 0 Then
| CMRailwaySectionRouteB.DeleteOldrouteForUpdatedRoute(oNode.DbFactory, m_RailRoute.IDNode)
End If
```

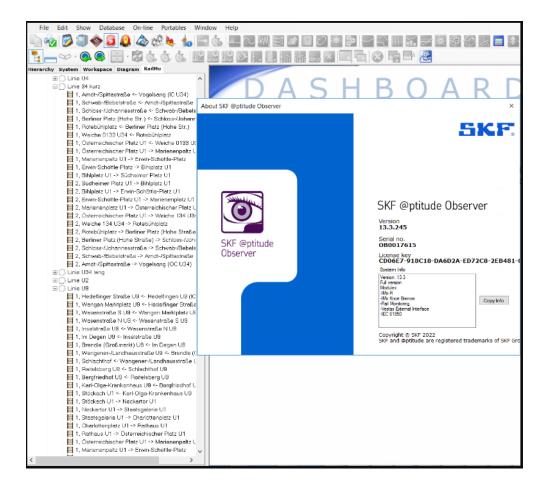

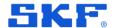

## An empty report is generated while emailing the event case report

#### **Problem statement**

Upon sending the email of the event case report, a new mailbox opens with the event case report, but when we open the doc file, it shows empty where no data is captured in the DOC file. The new e-mail box is generated with the Event case report document.

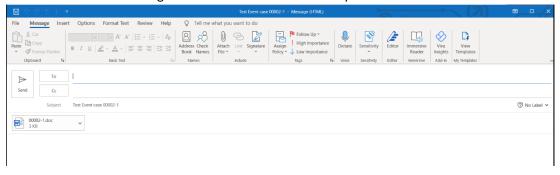

But the document is empty without any information regarding the CaseEvent. After investigation, we found that memoryStream.write() was not working. We fixed that part and now it works as expected.

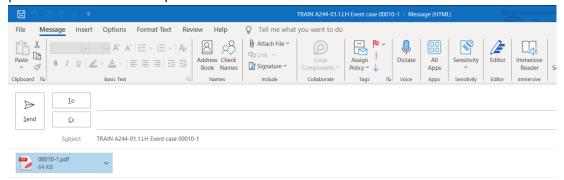

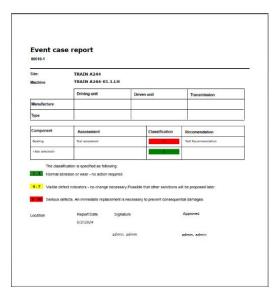

Figure 6 Event case report - Example